## Corel **Video Studio** Pro X4

## Алекс Мастер

каждым годом видеосъемка становится все более популярным, неотъемлемым элементом нашей жизни. Это неудивительно, ведь ролики формата FullHD (1920×1080) способны записывать не только многие карманные цифровые фотоаппараты, но даже некоторые смартфоны. И пускай качество полученных такой камерой сюжетов устраивает только нас и наших друзей и близких, большинству они дороги, как семейные фотоальбомы и письма родных. Со временем количество таких материалов становится все больше, и ориентироваться в них становиться все сложнее. А вот на то, чтобы привести домашнюю видеоколлекцию в порядок, грамотно оформить и записать ее на DVD или Blu-Ray, подчас не хватает времени.

Использовать для этого профессиональные программы монтажа вряд ли имеет смысл - они дороги и сложны для освоения. Именно для быстрого непрофессионального видеомонтажа в домашних условиях существуют приложения программы - Cyber Power Director. Pinnacle Studio u Corel Video Studio Pro. О последней, точнее о свежей, недавно вышедшей версии этой программы, и пойдет речь ниже. В небольшой статье вряд ли стоит перечислять все возможности и нововведения пакета - лучше сразу рассказать о тех из них, которые наиболее интересны.

Начинать обустройство своего видеоредактора следует с ознакомления с содержимым модуля Corel Guide. Это не только информационный центр, где можно получить справку по программе или посмотреть обучающее видео (которое занимает почти половину объема дистрибутива). Полезной также будет возможность загрузки дополнительных материалов: шаблонов оформления, аудиофрагментов, шрифтов и т.д.

Наконец-то программа приобрела одну из черт профессионального видеоредактора - свободное размеще-

ние окон модулей так, как в данный момент наиболее удобно. Можно такжe перетаскивать любые из окон на второй монитор. При

этом для окон могут быть определены любые необходимые параметры.

COREL

**FAST & EASY HD** 

**RONUS!** 

Live life. Make movies.

HD AVOID

**VideoStudio X4** 

При первом запуске программы откроется окно с красиво оформленным меню выбора первого действия:

- простое редактирование,
- расширенное редактирование.
- мастер DV-to-DVD,
- прожиг.

Когда нужно произвести какие-то быстрые операции с материалом - обрезать лишнее, разделить на несколько частей, повернуть, изменить баланс белого и яркость, снизить уровень шумов или убрать дрожание изображения, выбираем «Простое редактирование» (Video Studio Express). В закладке «Библиотека» выбираются параметры фильтрации - отображение всех мультимедийных файлов, имеющихся на компьютере и доступных для редактирования, или только определенного

типа. Выбирается импорт с подключенного устройства или из папки с файлами. Последняя операция доступна и в верхнем меню программы. При этом открывается прозрачное окно с интуитивно понятными иконками. Из этого же меню запускается мастер создания проекта «с нуля», отсюда же можно распечатать фотографию или наклейку для диска, разместить контент в одном из онлайновых сервисов - YouTube, Vimeo, Facebook или Flickr.

/ideoStudio

Выбрав в стартовом меню «Расширенное редактирование» и запустив полноценный видеоредактор Video Studio Pro, в меню нельзя найти пункт «Открыть файл». Если уже имеется

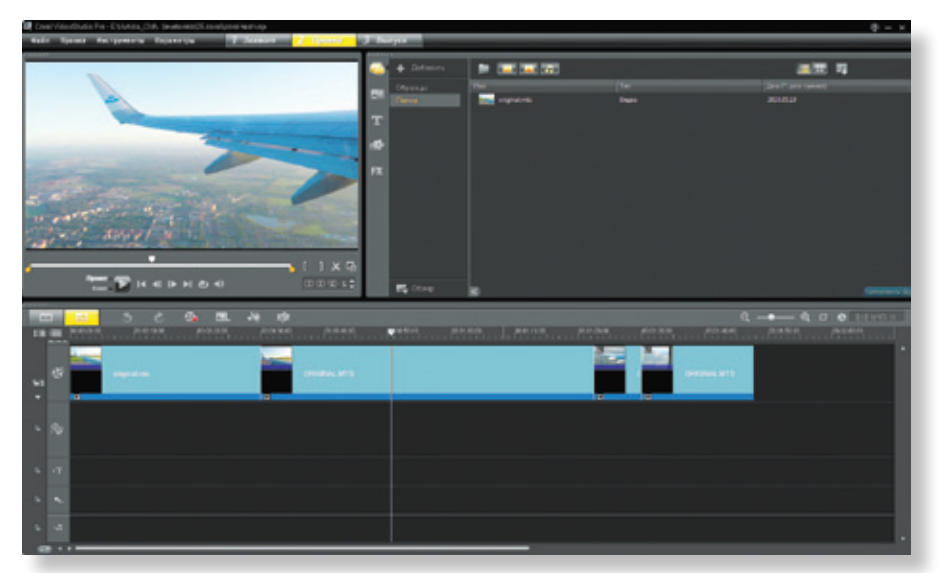

Основной пользовательский интерфейс Corel Video Studio Pro X4

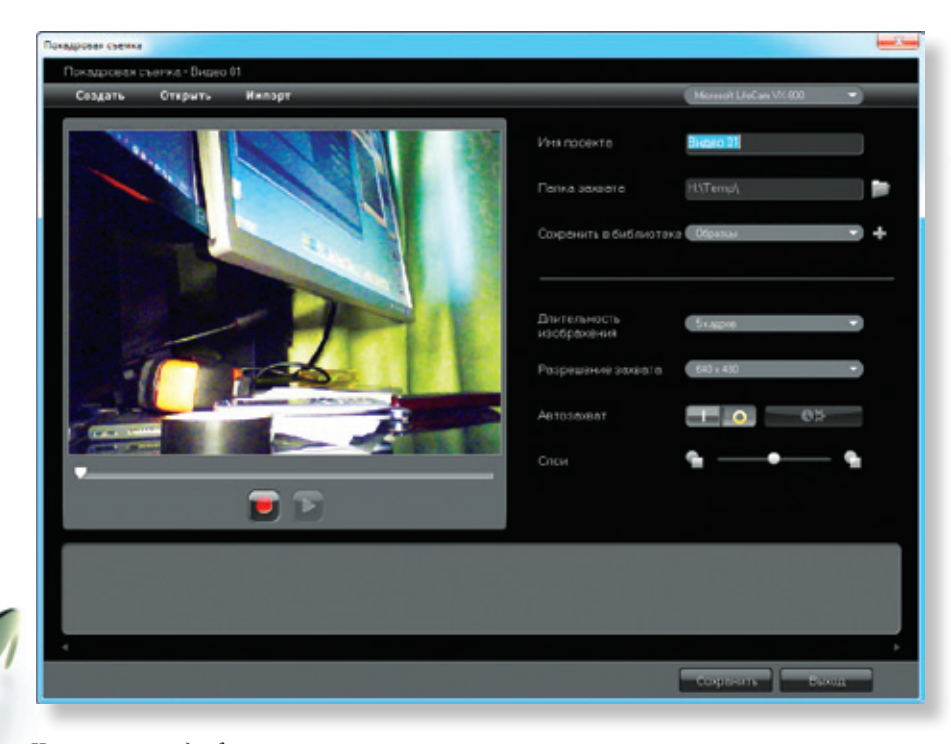

*Настройка покадрового режима*

готовый видеофайл, то открыть его можно двумя способами. Первый – через верхнее меню зайти на вкладку «Захват», щелкнуть на пункте «Импорт с цифрового носителя», найти свой файл и загрузить в библиотеку программы. Посредством инструмента «Захват видео» можно получить материал непосредственно с камеры или другого устройства.

Второй способ – перейти на вкладку «Правка», щелкнуть на кнопке «Добавить» и выбрать нужный ролик. Файл будет помещен в библиотеку программы без длительного процесса импорта, и с ним можно сразу начинать работать.

В свежей версии появилась новая функция – покадровый захват, который возможен как с DV-видеокамеры и стандартной web-камеры, так и со специальных устройств. Правда, HDзахват выполнить нельзя – в списке источников значатся только S-Video и композитный входы (ред. – сегодня это уже не проблема, так как подавляющее большинство современных бытовых HD-камер пишет материал на карты памяти в виде файлов). Еще одно новшество приложения – импорт множества статичных изображений в качестве одной видеопоследовательности (секвенции). Это могут быть, к примеру, кадры длительной интервальной фотосъемки природных явлений или покадровая последовательность графики, созданная в приложениях анимации или 3D-моделирования.

Импорт производится цепочкой команд: «Файл» – «Вставить файл на монтажную линейку» – «Вставка фото для разрыва времени/стробирования». В появившемся окне нужно настроить параметры импорта. По умолчанию программа предполагает, что одна фотография будет иметь длительность одного кадра видео. Также существует возможность изменить длительность отображения каждой фотографии или удалить ненужные фото. Если полученную видеопоследовательность переместить на нижнюю дорожку, то в результате получается анимированный фон, поверх которого можно разместить все – видео, титры, статичные изображения.

Программа позволяет редактировать как весь проект целиком, так и отдельные его фрагменты – переключение между этими режимами доступно в меню просмотра. Нарезка сцен может производиться как в автоматическом режиме, так и вручную – путем перемещения курсора вдоль временной шкалы и задания мест разреза щелчком на кнопке с изображением ножниц. Для более точного позиционирования удобно пользоваться колесом прокрутки мыши. На временной шкале имеется еще одна видеодорожка, которая позволяет выделить какую-либо область в проекте и поместить в нее ролик или фотографию. Данную область можно деформировать и изменять ее размеры. Этот эффект удобно использовать в тех случаях, когда нужно переключить внимание зрителей с основного сюжета на второстепенный.

Кроме того, на видео или фото можно наносить рисунки, для чего в Video Studio Pro имеется встроенный модуль создания изображений. Рисовать можно как на неподвижном холсте, так и в режиме анимации. В последнем случае вся последовательность действий в процессе рисования будет записана в виде ролика.

Вкладка со значком «Т» в основном меню программы содержит целую библиотеку различных видов субтитров, и к каждому может быть применена эффектная анимация. Просто перетаскиваем субтитры подходящего типа на соответствующую дорожку временной шкалы под нужным видеофрагментом, дважды щелкаем на появившиеся области просмотра и вводим нужный текст. Все параметры текста, стиль оформления и фоновое изображение можно менять в меню справа.

Когда комментариев к происходящему много, можно воспользоваться «Голосовой дорожкой». Для этого нужно щелкнуть в меню временной шкалы на кнопке «Параметры записи/захвата» и в открывшемся окне с иконками устройств записи выбрать «Наложение голоса». Также проект можно снабдить

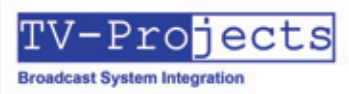

http//: www.tv-projects.com E-mail: info@tv-projects.com ren/daxc: +7 495 9951562

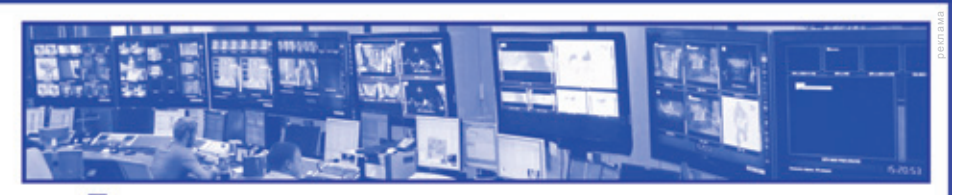

Телевизионные комплексы и системы телевещания

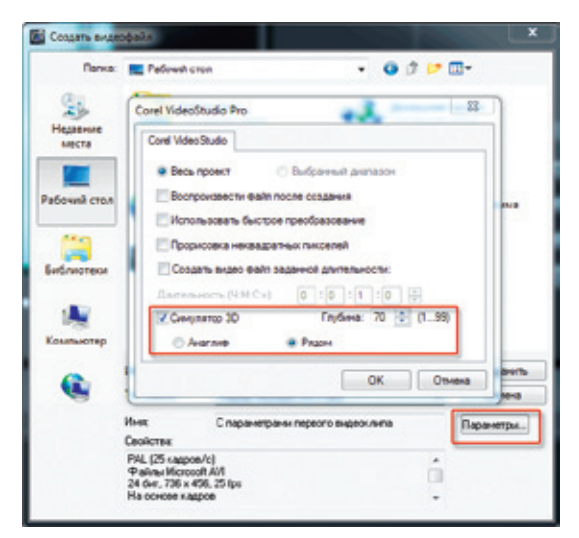

*Экспорт в псевдообъемный формат*

музыкальным сопровождением – во вкладке «Звук» нажать кнопку «Добавить» и загрузить в библиотеку программы подходящие треки. Затем перетащить их в самую нижнюю область временной шкалы. Для управления громкостью и другими звуковыми эффектами имеется профессиональный инструмент «Микшер», который активируется из меню монтажной линейки. Он снабжен полным набором для управления объемным звучанием в формате 5.1, причем микшировать можно сразу три аудиодорожки.

В новой версии программы Corel Video Studio Pro X4, на волне интереса к 3D, разработчик встроил возможность создания объемного видео из обычного. Все, что для этого нужно – во время экспорта выбрать соответствующий шаблон. Метод, с помощью которого программа превращает плоскую картинку в псевдообъемную, пока еще достаточно сыроват, хотя на некоторых сюжетах стерео очень даже ощущается. Реализация данной возможности не ограничилась одним единственным анаглифическим форматом имитации объема (кстати,

красно-зелеными очками комплектуются коробочные версии программы). Способ получения 3D можно изменить – для этого требуется нажать кнопку «Параметры» и выбрать не «Анаглиф», а другой – горизонтальную стереопару «Бок-о-бок» (Side-by-side). Здесь же имеется возможность настроить глубину псевдообъема, которая варьируется в пределах 1…99. После просчета получается картинка, представляющая собой обычную стереопару.

Следующее нововведение, о котором хотелось бы упомянуть, – это модуль упаковки проекта в один файл либо папку. Вызывается он командой «Файл» – Smart Package. Используя архиватор WinZip, можно упаковать весь материал в один файл, содержащий собственно сам файл проекта, видео, аудио, графические файлы, титры и пр. Полученный таким образом архив можно перенести на другой компьютер для продолжения работы.

Пакет Corel Video Studio Pro Х4, как и предыдущие версии Х2 и Х3, имеет встроенный механизм сохранения и оптимизации качества итогового видео, благодаря которому многие видеофайлы, соответствующие определенным стандартам, не перекомпрессируются в процессе экспорта. На практике это значит, что перекомпрессия, или пересчет материала, происходит только тогда, когда к экспортируемому клипу применяются эффекты или фильтры. Наглядно работу этого механизма можно оценить, вызвав специальный модуль «Оптимизатор MPEG». Процедура анализа, примененная к клипу, показывает, когда определенная его часть была обработана фильтрами – эта часть выделяется красным цветом как подлежащая полному пересчету.

А в том случае, когда клип подвергался только обычным операциям резки-склейки без

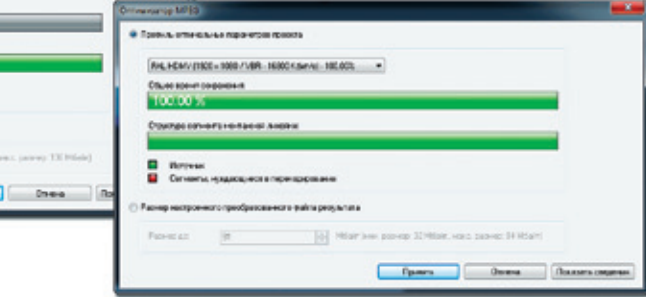

ure | Nortax | Spear [1] Monara, somers, restaura disable **It's Tony Bid**  $\sim$ CK ON

*Настройка аппаратного ускорения*

применения каких-то эффектов или фильтров, на всем своем протяжении он окрашивается зеленым цветом. Следовательно, никакого повторного просчета применяться не будет.

Еще с версии Х2, а позже и Х3 в пакет была интегрирована поддержка технологий ускорения с помощью вычислительных ресурсов графических процессоров (GPU). На «хрупкие плечи» видеокарты перекладываются процессы визуализации во время монтажа и окончательного просчета материала в формат AVC. Единственное, что огорчает – все это нормально работает только при установленной в систему видеокарте с процессором NVIDIA. Но программа не использует возможности графического чипа от AMD для кодирования видео – пункт, отвечающий за кодирование, в настройках программы недоступен.

Новый пакет Corel Video Studio Pro Х4 позволяет выполнять сложный видеомонтаж даже пользователям с базовым уровнем владения компьютером. В ходе небольшого тестирования

> программа функционировала достаточно стабильно, однако не рекомендуется ее использование на слабых компьютерах (с процессором менее двух ядер и тактовой частотой ниже 2 ГГц, с объемом оперативной памяти менее 1 ГБ и менее 3 ГБ свободного места на системном диске).

*Результаты работы модуля оптимизации MPEG*

**Court** 

FALEDIN (1930 x 1800 / JBR 1980 Knock) - 09215